Release notes outline the new features, improvements and bug-fixes in a specific version of ITarian

## View release notes

## View announcements

## View release notes

- · Login to ITarian
- Scroll to the bottom of the dashboard
- Click the version number in the footer:

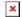

The menu page shows release notes for all previously released versions, with the current version at the top.

• Click the arrows on the right to view the full notes for the version:

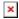

## View announcements

• Login to ITarian

The orange banner at the top shows announcements about upcoming releases and scheduled outages:

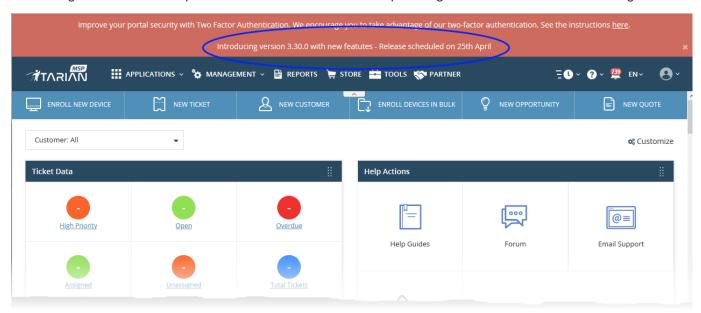

• Click the banner to view the full announcement.